# **Microsoft Teams Guide for QEGS Students**

<span id="page-0-0"></span> $\bar{[}$  ]  $\omega$  0  $\omega$  $\mathbf{0}$  0  $\cdot$  \* B

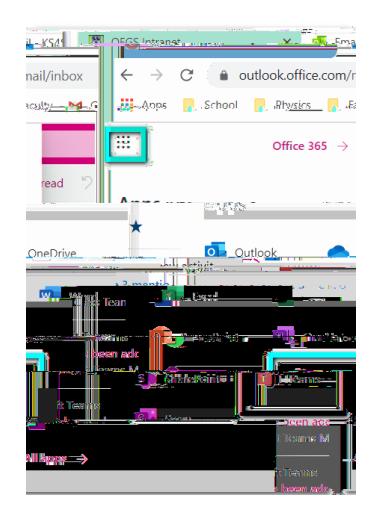

### **Alternatively**:

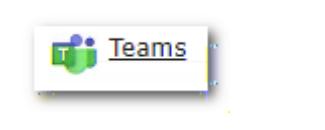

<span id="page-1-0"></span>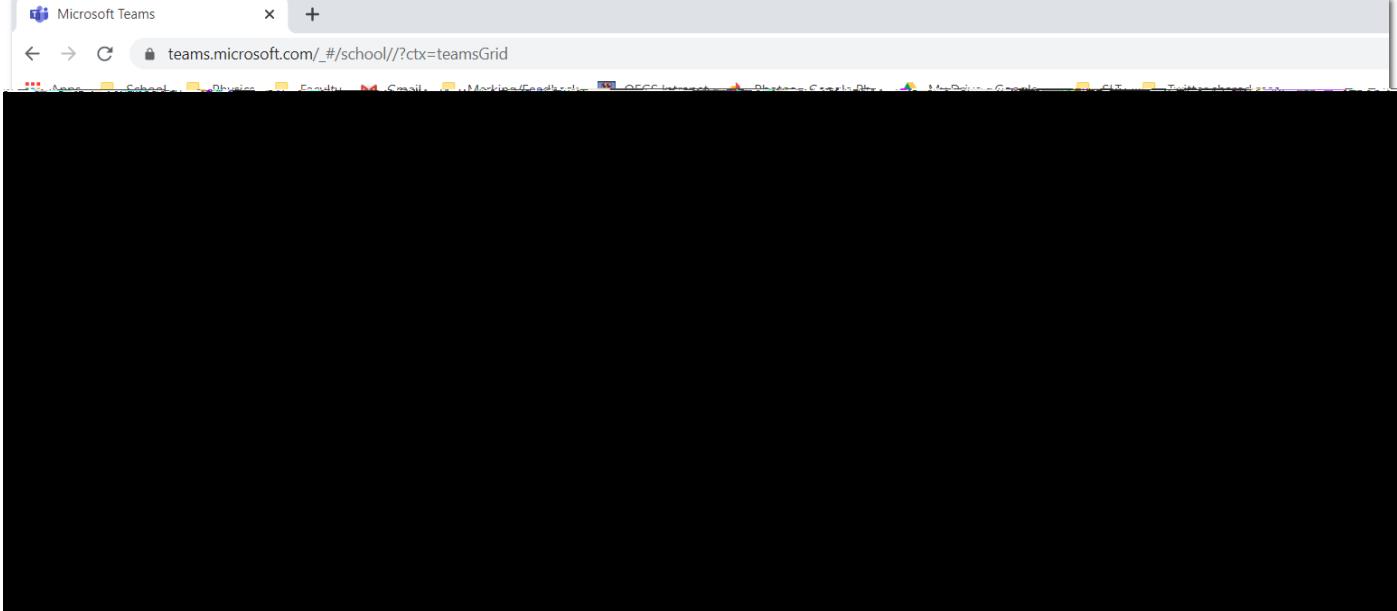

You can go directly to Teams<https://teams.office.com/> or click on the school intranet on the school intranet o

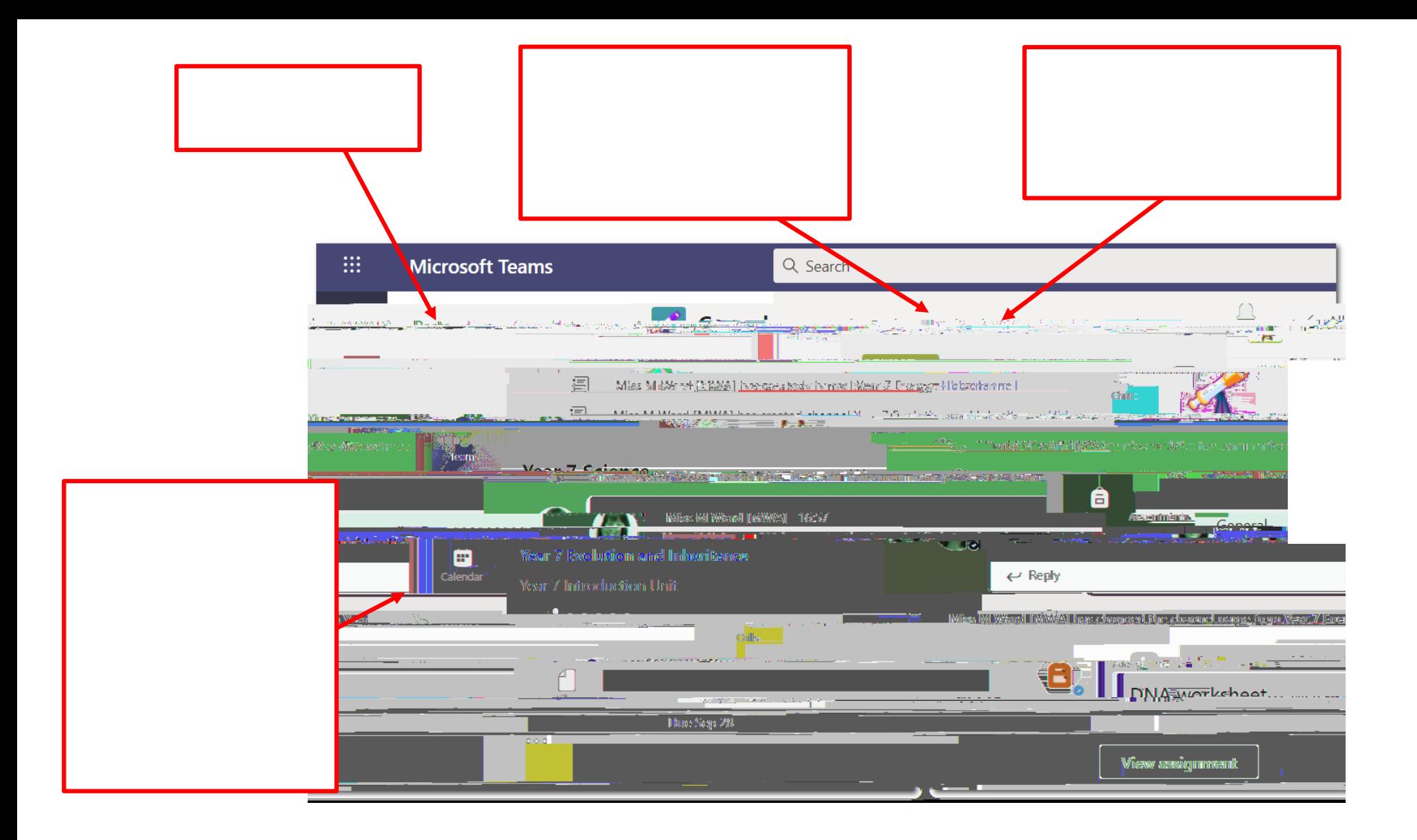

#### <span id="page-3-0"></span>Viewing Files

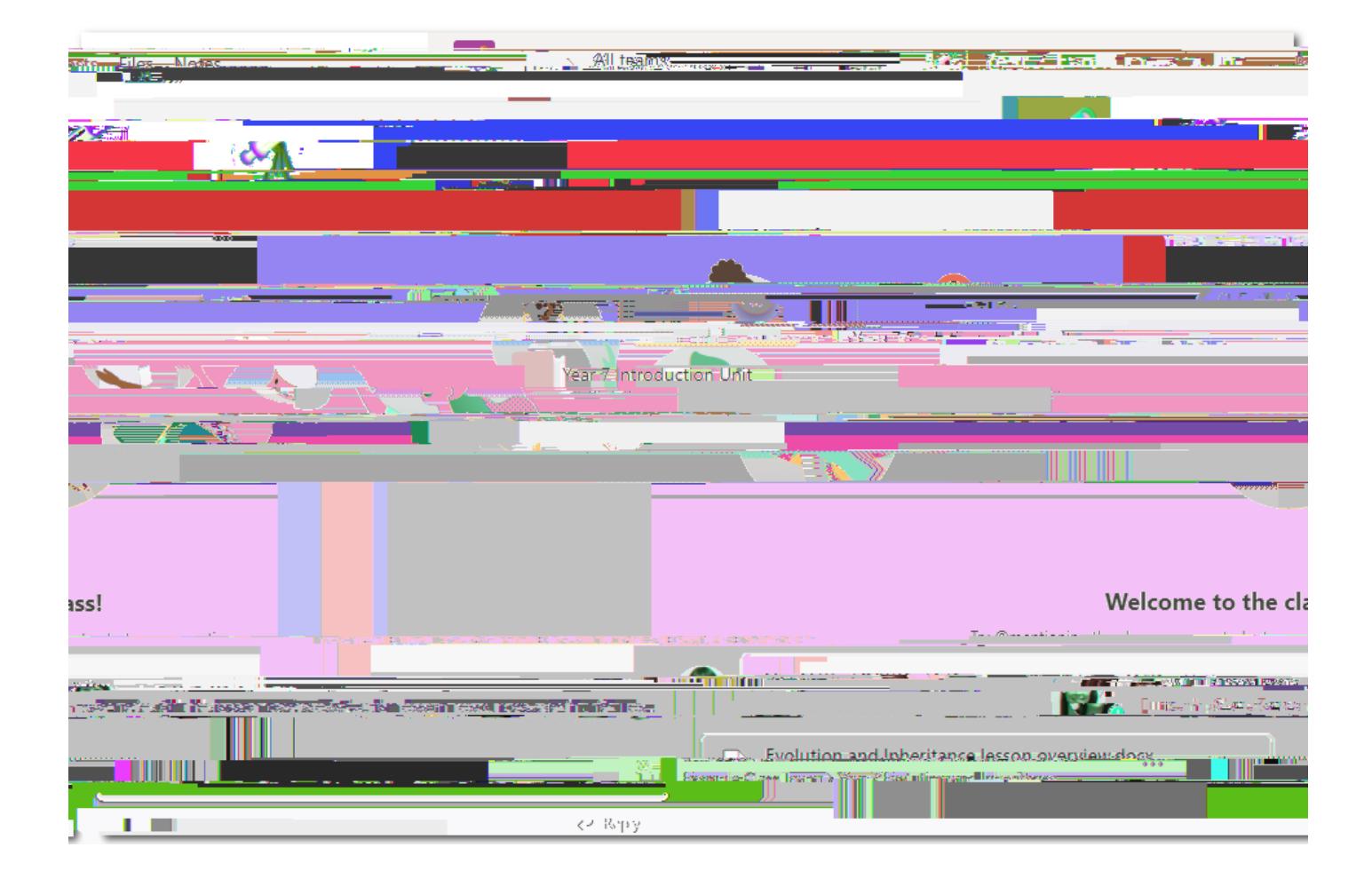

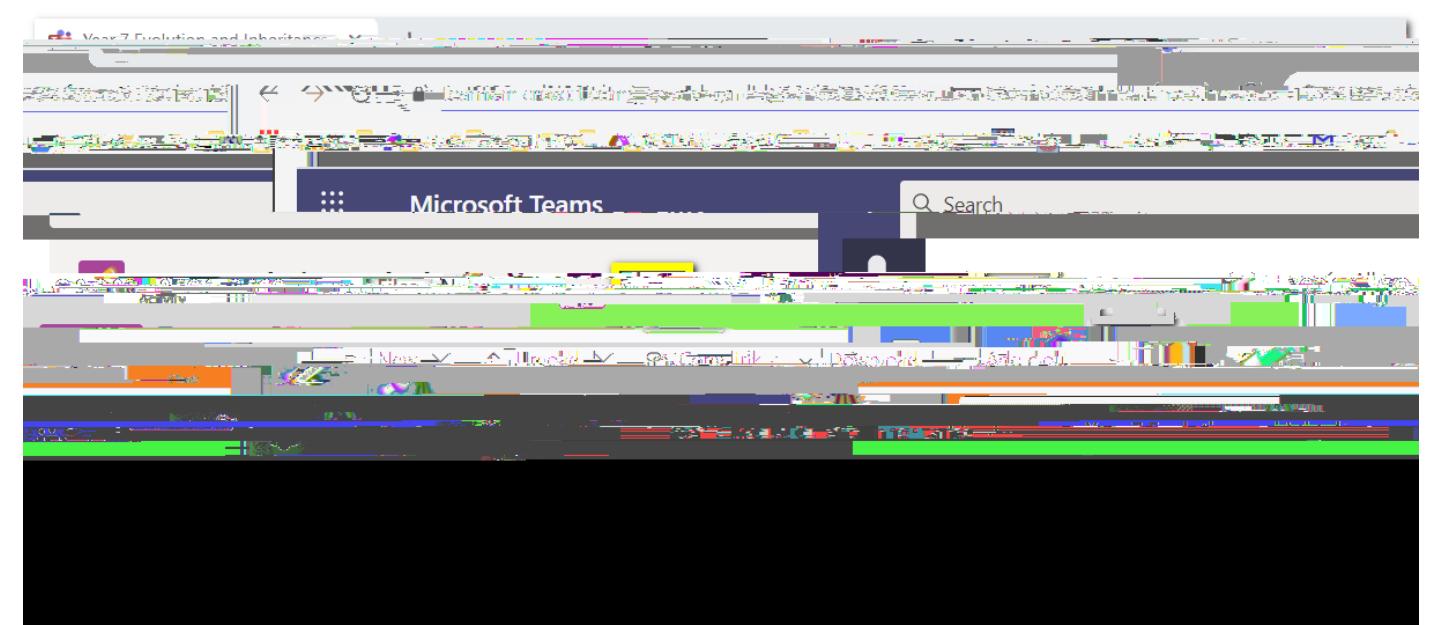

<span id="page-4-0"></span>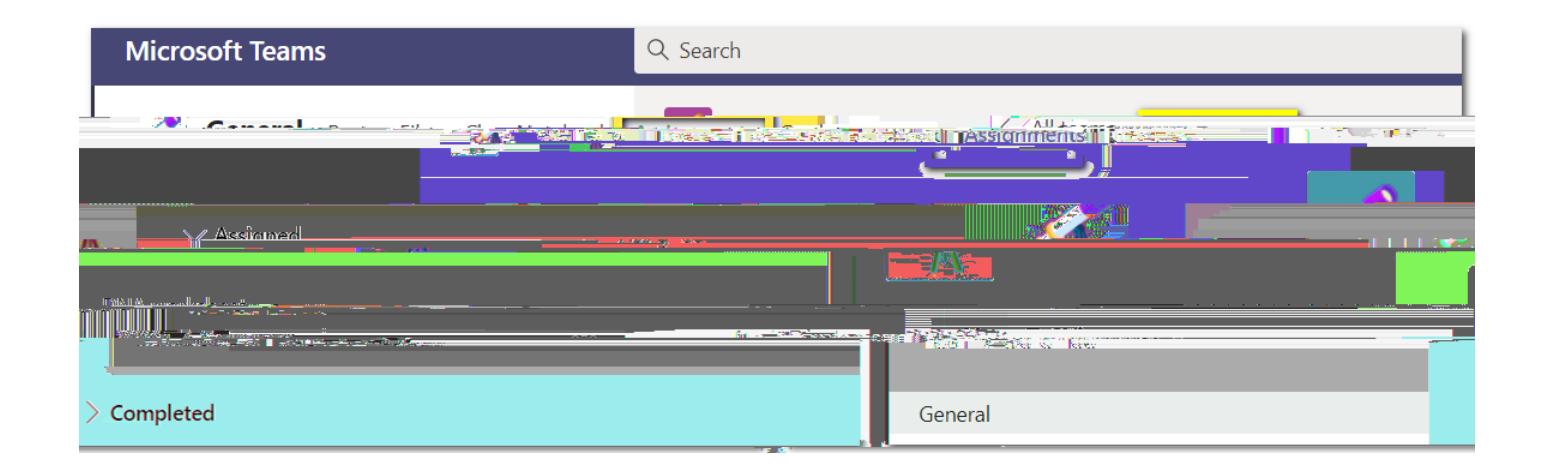

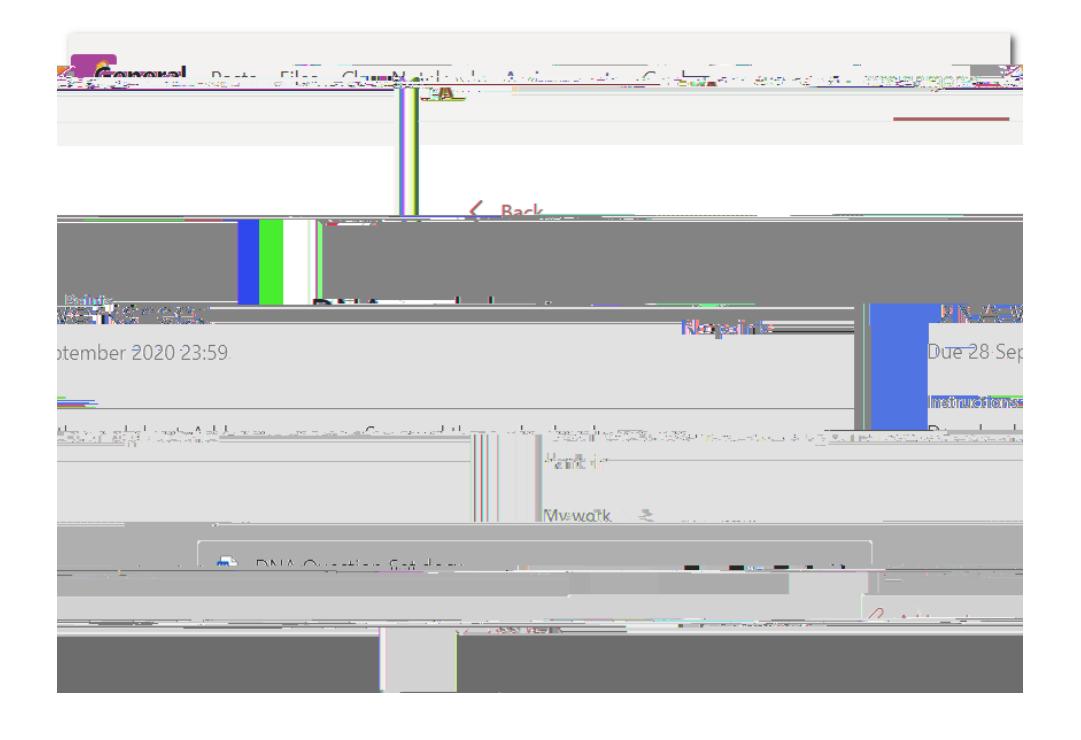

#### **If you can edit in Teams**

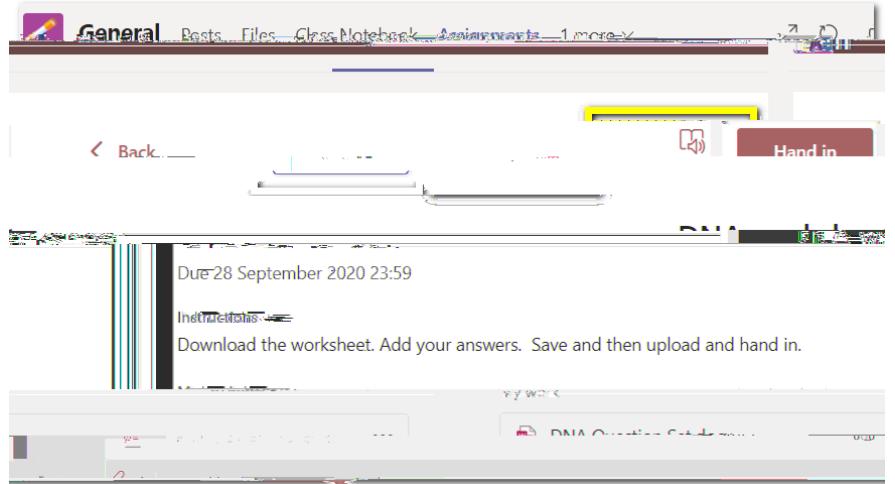

If you have saved a copy of the document

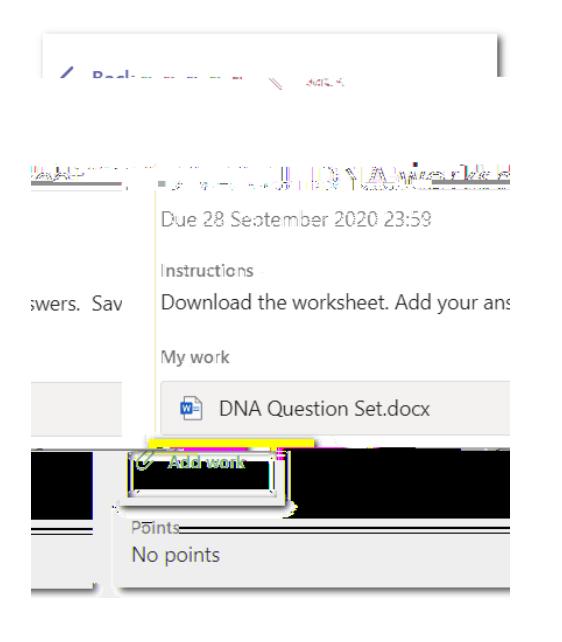

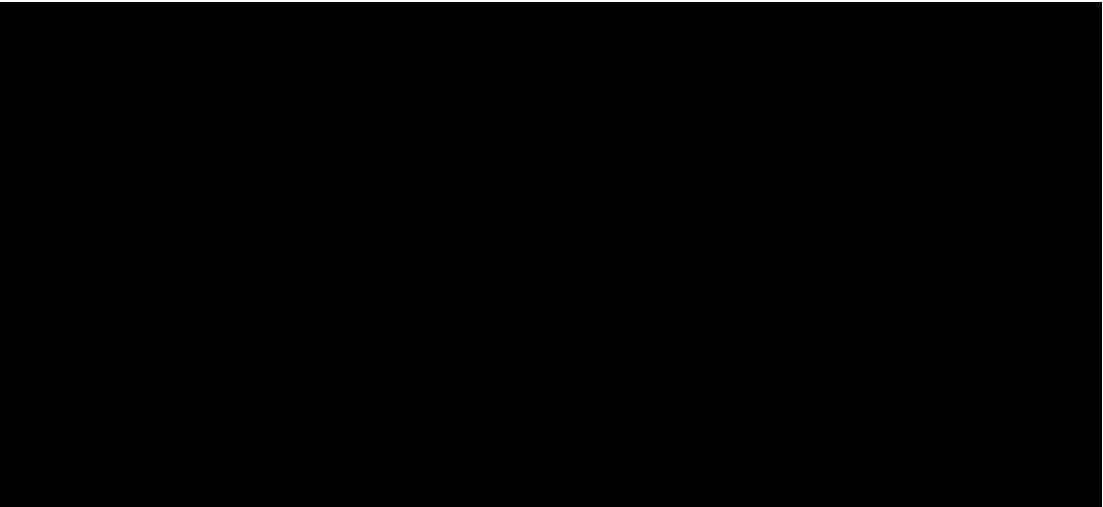

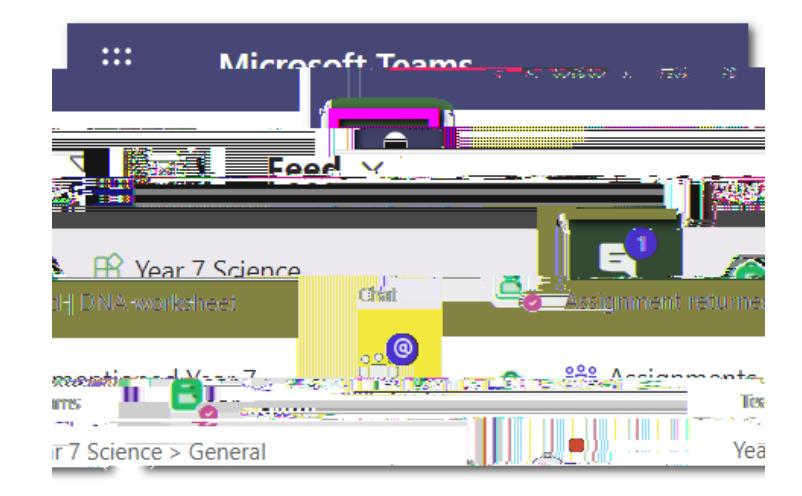

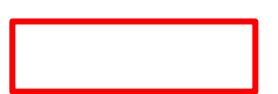

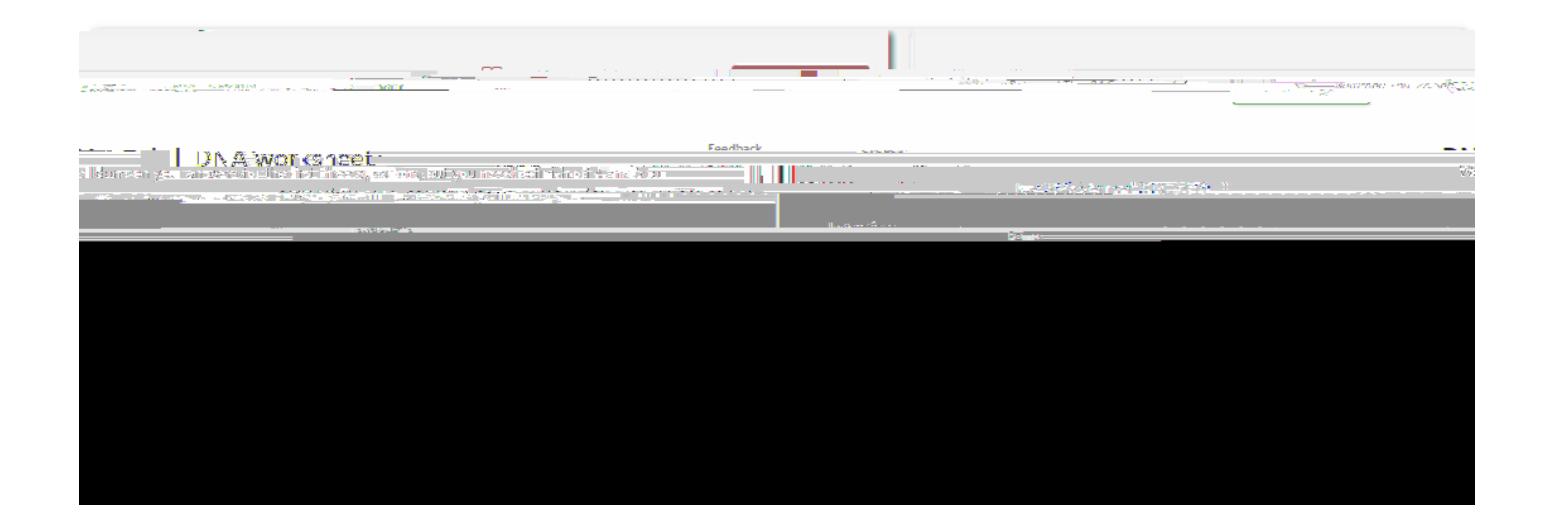

## <span id="page-7-0"></span>Joining a Teams Meeting

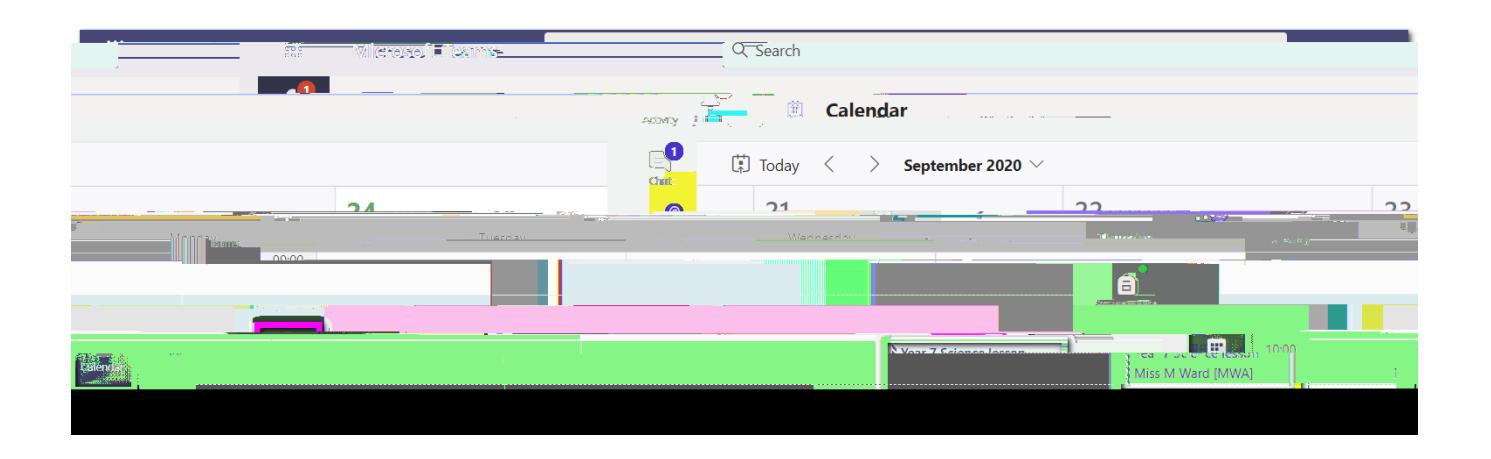

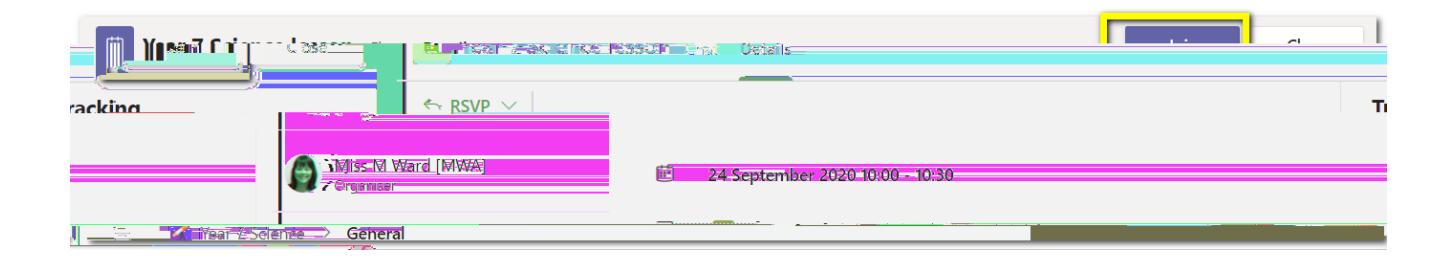

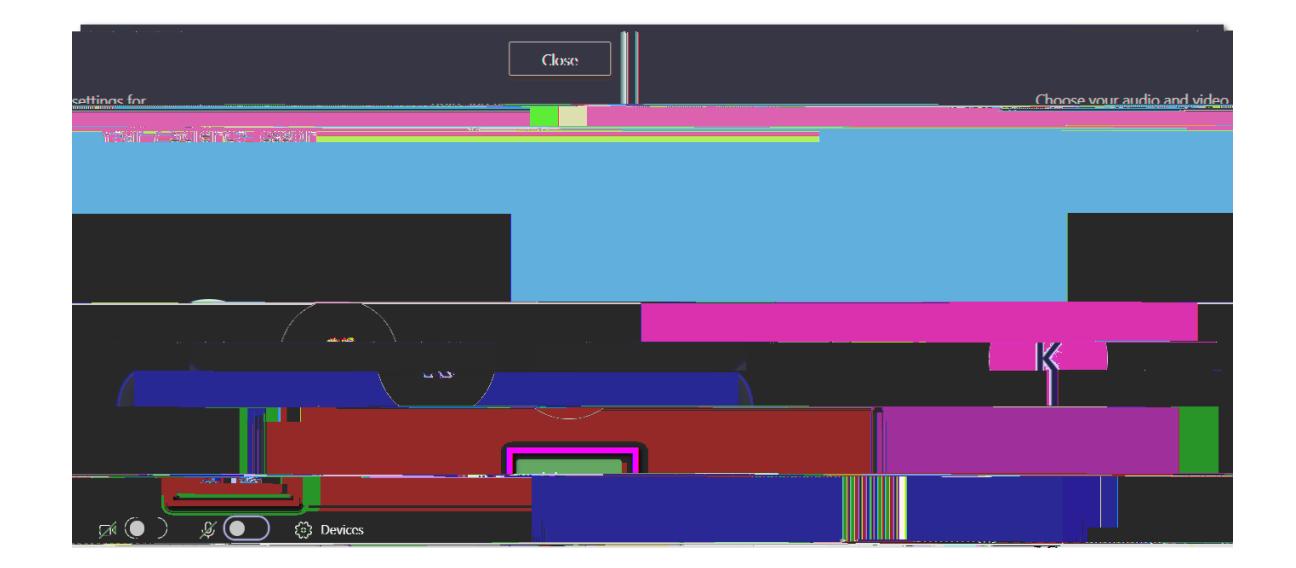

<span id="page-8-1"></span><span id="page-8-0"></span>Joining a Teams Live Event